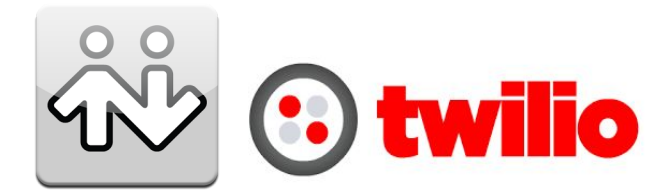

## Configuring the Bria 4.4.4.0 for SIP Registration

This guide shows you the steps to configure a SIP phone to register with Twilio. If you have any feedback on the following guide please email us at: [sip.interconnectionguides@twilio.com](mailto:sip.interconnectionguides@twilio.com)

## General Notes

- Please see separate instructions on creating Programmable Voice SIP domains. This guide assumes these steps have already been done.
- User-credentials are required to register phones. IP ACLs alone are not sufficient. Your AuthorizationName should match the username on the SIP endpoint and both of those should match a user credential that you entered on Twilio's console.
- A SIP URI is: sip:username@SIPDomain or sip:phonenumber@SIPDomain
- When this document refers to **TwilioSIPDomain** it represents: **yourdomain**.sip.**region**. twilio.com where you have selected **yourdomain** on Twilio's console (globally unique) and **region** which is initiallly US1 (North-Virginia) only and other regions later.

## Bria 4.4.4.0

1. Navigate to:

Bria > Preferences > Accounts > Add

- 2. Enter the following details as seen in following image:
	- a. **User ID**: This is the **username** or equivalently the user component of your SIP URI. It must match the username configured in the Twilio console credentialList.
	- b. **Domain**: **TwilioSIPDomain**
	- c. **Password**: This is the password corresponding to the username in the credentialList that you configured for your Twilio SIP domain.
	- d. Save and Apply

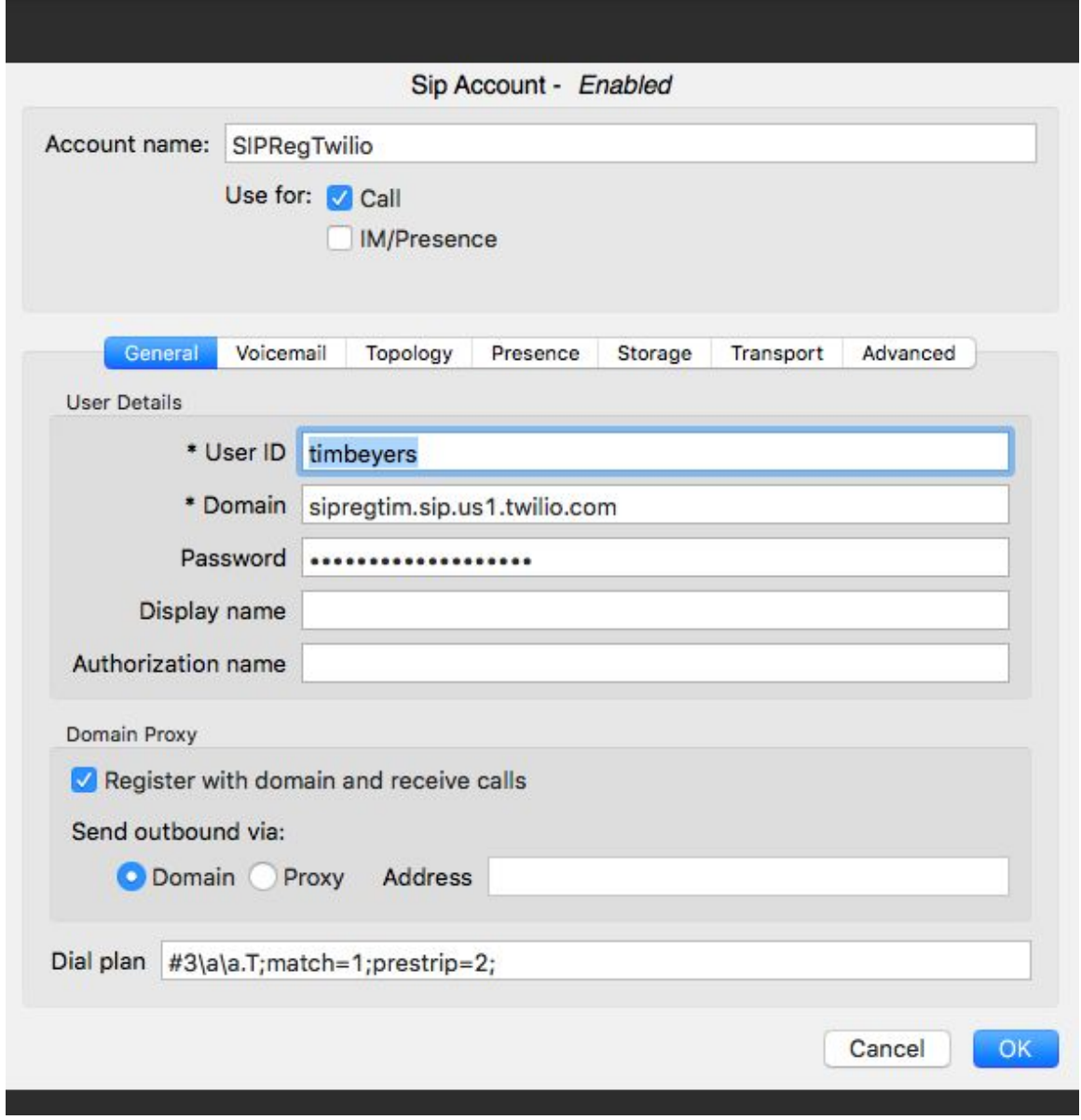

3. Check "Register with domain and receive calls"

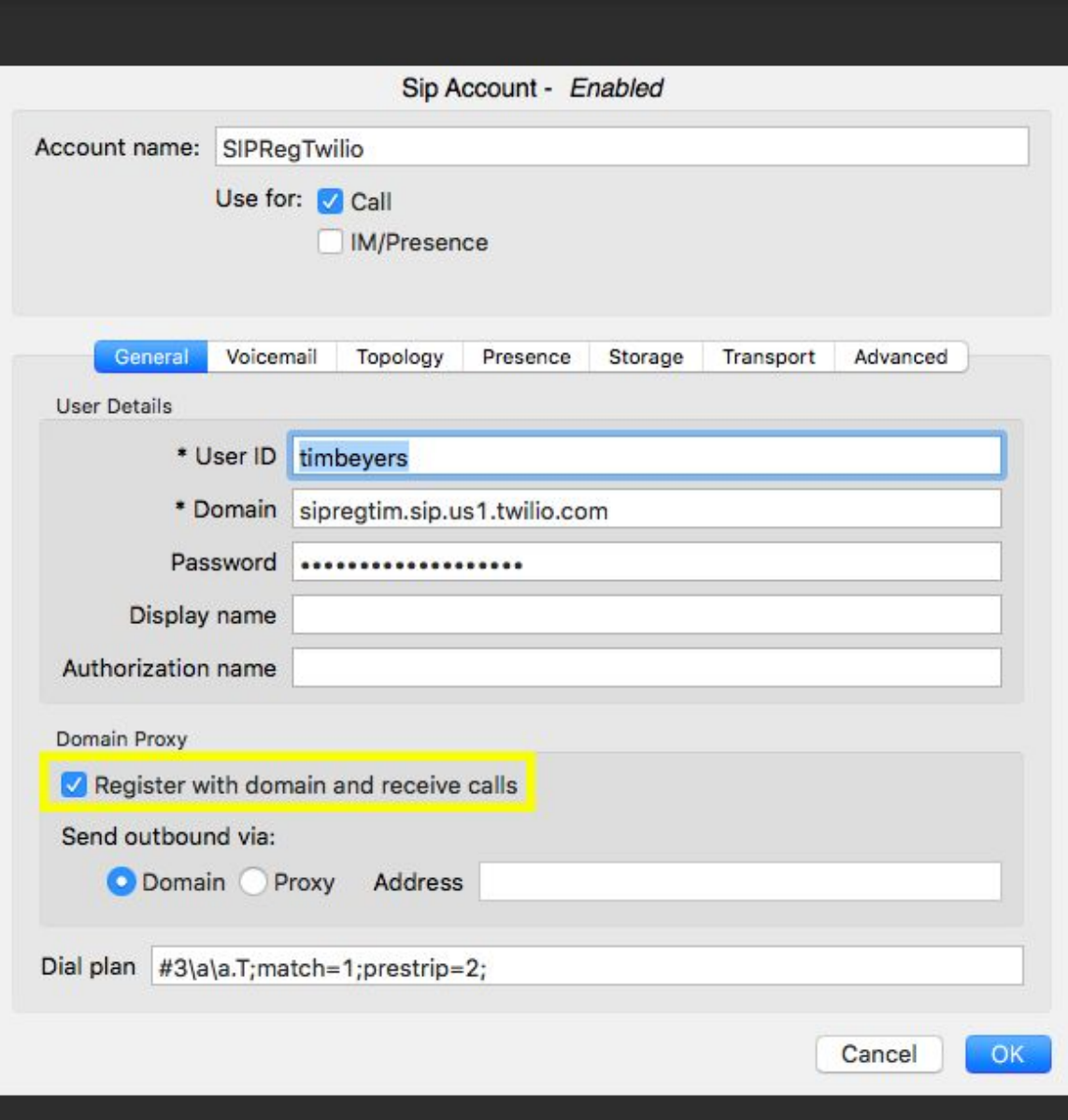

- 4. Verify Domain option selected
- 5. Navigate to:

Bria > Preferences > Accounts > Advanced

Verify that Send SIP keep-alives is checked (default)

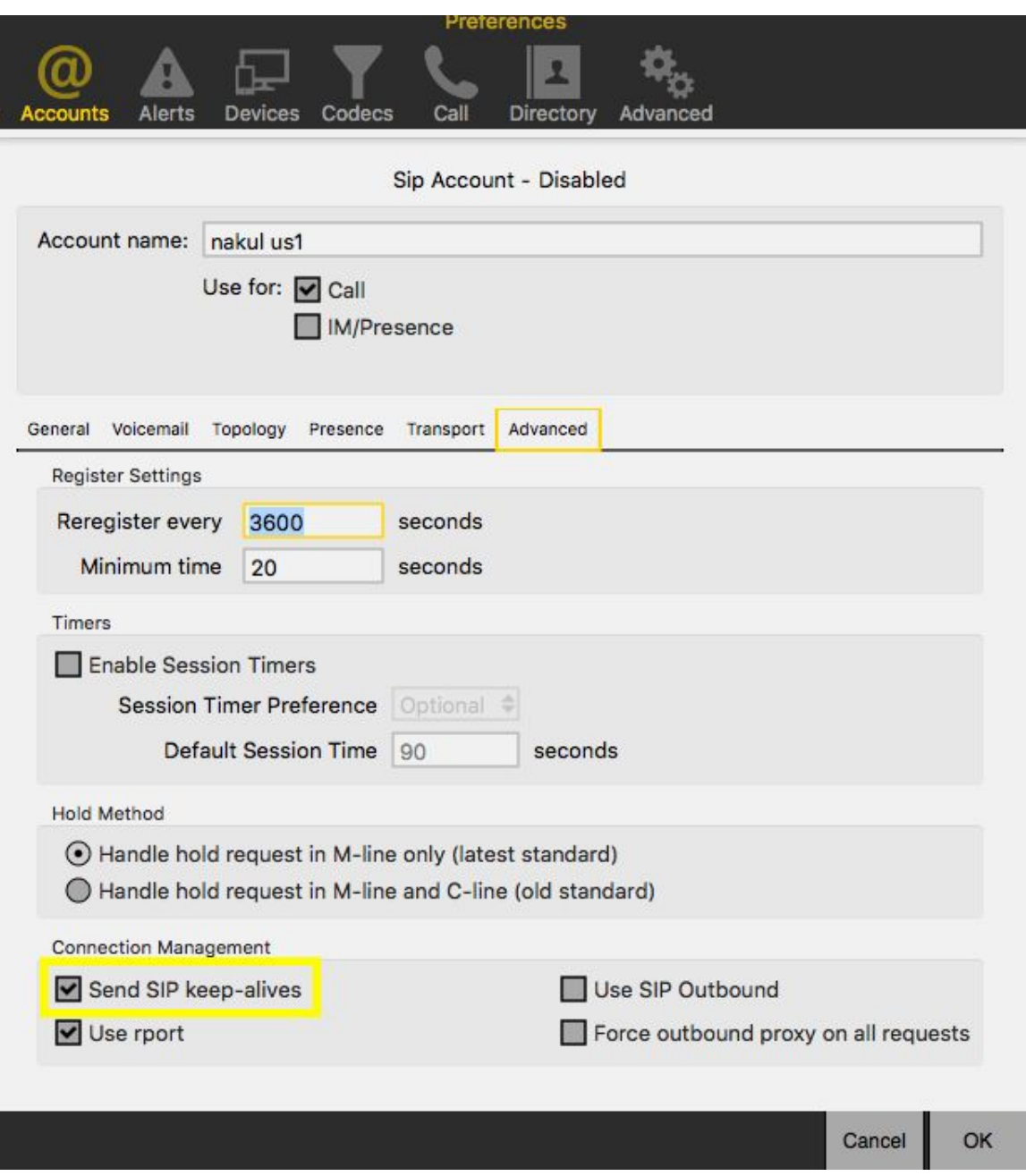

6. That's it! Congrats! You're done. If you navigate to the accounts window you will see a GREEN status if registration was successful.

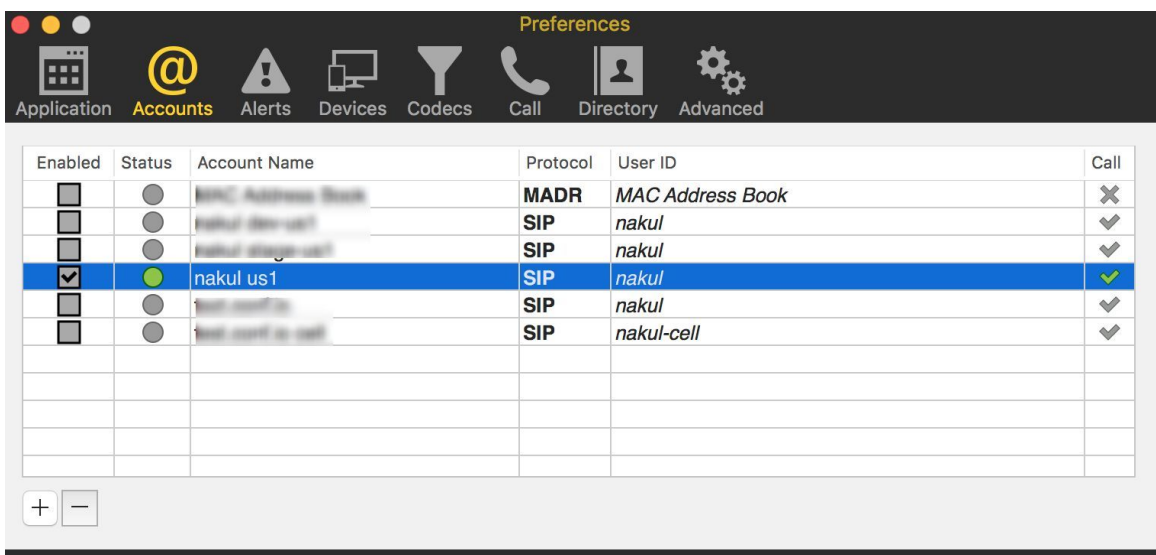

## **Encryption Notes**

If you require TLS to encrypt your SIP traffic then you will need to disable CERT verification on the Bria client. Twilio does not support validating CERTS. At the time of this writing this is not possible on Bria 4 so TLS is not recommended if you want to use Bria 4.